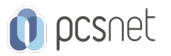

# AUTO-6 - AUTODESK 3D STUDIO MAX

Categoria: Autodesk

### INFORMAZIONI SUL CORSO

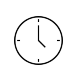

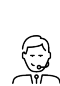

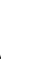

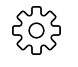

Durata: 5 Giorni Categoria: Autodesk

 $\equiv$ 

Qualifica Istruttore: Docente Senior (min. 5 anni)

Dedicato a: Grafico

Produttore: PCSNET

# **OBIFTTIVI**

Acquisizione della metodologia di lavoro all'interno dell'ambiente di 3D Studio Max. Competenza ed utilizzo professionale degli strumenti di modellazione e rendering di 3D studio Max.

### **PREREQUISITI**

Conoscenza anche elementare dell'ambiente Windows.

# **CONTENUTI**

#### Introduzione

Le fasi della progettazione 3D Interfaccia grafica e personalizzazione Impostazione delle unità di misura Creazione, salvataggio e apertura di una scena Gestione dei file Collegare file di Autocad Gestione della visualizzazione Impostazione delle preferenze

### Creazione di Primitive 3D e strumenti di precisione

Primitive standard Primitive avanzate Modifica dei parametri Assegnazione di nomi e colori Modificare le proprietà degli oggetti Utilizzo della griglia automatica Utilizzare gli snap Lavorare con la griglia di base Creare nuove griglie Strumenti di misurazione: nastro, goniometro e misura distanza

### Gestione degli Oggetti

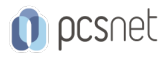

La selezione Isolare e bloccare la selezione Trasformazione degli oggetti: spostamento, rotazione e ridimensionamento Lavorare con le coordinate Spostare il centro di trasformazione di un oggetto Vincolare gli assi Duplicare gli oggetti: copia, istanza, riferimento Comandi serie, istantanea, spaziatura Riflettere e allineare gli oggetti Congelare e nascondere gli oggetti Raggruppare gli oggetti Creazione ed utilizzo dei layer Creazione di gerarchie

#### Deformatori Parametrici

Utilizzo dei modificatori parametrici Gestione e modifica Segmentazione delle superfici Modificare gli oggetti utilizzando i modificatori FFD Utilizzo dei modificatori su istanze e riferimenti

#### Creazione di Primitive 2D

Primitive 2D Pannello Modifica Lavorare con i sub oggetti Utilizzo dei modificatori

#### Oggetti Composti

Operazioni Booleane Creazione di oggetti Loft Loft con forme multiple Strumenti di deformazione Loft La gestione degli operatori di un oggetto composto

#### Tecniche Avanzate di Modellazione

La modellazione Mesh Modificatore Modifica Mesh Oggetto Mesh modificabile Modifica dei sub oggetti Mesh Selezione ponderata Creazione di Id Levigare la superficie degli oggetti La modellazione poligonale Convertire in oggetto poligonale modificabile Cenni sulla modellazione Patch Panoramica sulla modellazione nurbs

#### **Cineprese**

Inserimento di cineprese Lavorare con i parametri delle cineprese Creare piani di ritaglio Utilità Corrispondenza cinepresa

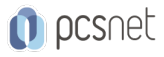

#### Illuminazione Standard

Luce circostante e riflettori Tipi di luce Parametri generali **Ombre** Luci volumetriche Proiezione di immagini

#### I Materiali

Utilizzare l'editor materiali Personalizzare l'editor materiali Ombreggiatori e parametri di base dei materiali Parametri avanzati Utilizzare l'opacità come maschera Metalli e specularità Creare un materiale mappato Utilizzare le bitmap; il pannello Bitmap Coordinate di mappatura Modificatore Mappa UVW Utilizzare le mappe procedurali Creazione di riflessioni Assegnare materiali agli oggetti Caricare una libreria materiali Creazione di una libreria materiali Salvare un materiale La finestra Sfoglia materiali/mappa Impostazione di un materiale da usare come immagine di sfondo La finestra ambiente Tipi di materiali

#### Illuminazione Fotometrica

Creazione e gestione delle luci fotometriche Renderizzare con radiosità Parametri meshing Controllare l'esposizione Utilizzare il materiale di sostituzione illuminazione avanzata Luce diurna

#### Il Rendering

Sottoporre una scena a rendering Tipi di rendering Opzioni di rendering Impostare la dimensione dell'immagine finale

#### Mental Ray

Attivare Mental Ray Interfaccia di Mental Ray Le sorgenti luminose Editor materiali e Mental Ray Gli ombreggiatori Illuminazione indiretta ed effetti avanzati

#### Animazione di Base

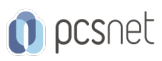

Concetti di base sull'animazione Creare animazioni utilizzando la barra tracce Configurare il tempo Visualizzare l'anteprima di un'animazione Utilizzare l'editor tracce Creare e gestire le chiavi Creare percorsi per l'animazione Renderizzare un'animazione

### INFO

Materiale didattico: Materiale didattico e relativo prezzo da concordare Costo materiale didattico: NON incluso nel prezzo del corso Natura del corso: Operativo (previsti lab su PC)